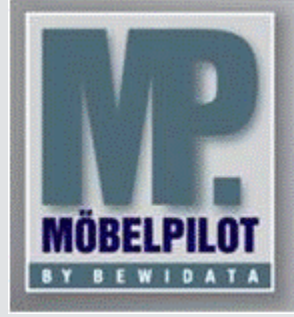

**E-Newsletter**  (Januar 2016)

## *Hinweis:*

*Alle bisherigen Newsletter finden Sie im Info-Portal auf der Möbelpilot-Homepage*

*[Info-Portal -](http://www.moebelpilot.de/warenwirtschaft/info-portal) Möbelpilot*

BEWIDATA Unternehmensberatung und EDV-Service GmbH Erthalstraße 1 – 55118 Mainz Tel: +49 (0) 61 31 – 63 92 0 Fax: +49 (0) 61 31 – 61 16 18 mailto: [sup-](mailto:support@moebelpilot.de)

[port@moebelpilot.de](mailto:support@moebelpilot.de) [www.moebelpilot.de](http://www.moebelpilot.de/) Geschäftsführer: Hans-Jürgen Röhrig Handelsregister Mainz HRB 4285

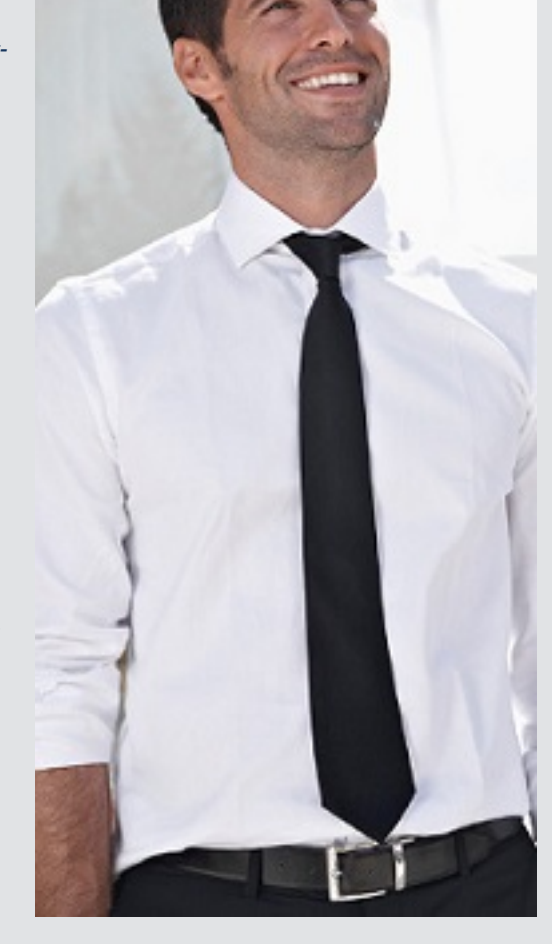

*Hätten Sie´s gewusst? Tipps und Tricks zum Möbelpilot®* **6.0**

*Erweiterte Mitarbeiterparameter – ausgeschiedene Mitarbeiter in der Ansicht verbergen*

In den erweiterten Mitarbeiterparametern haben Sie die Möglichkeit Mitarbeiter, die nicht mehr im Unternehmen sind, zu deaktivieren. Dies bedeutet, dass die Mitarbeiter dem System immer noch bekannt sind, in den Auswahlfeldern aber nicht mehr angezeigt werden.

Um die notwendigen Einstellungen vornehmen zu können, rufen Sie sich das Programm "Erweiterte Mitarbeiterparameter" im Bereich "Systemvorgaben", "Mandanten/Personalstamm" auf. Über das Drop-Down Menü im Feld "Bedienerkennung" wählen Sie den Mitarbeiter aus. Setzen Sie den Haken bei "In Auswahlfelder deaktivieren".

Im Programm "Mitarbeiter-Stammdaten" (im Bereich "Systemvorgaben", "Mandanten/Personalstamm") können Sie über die Suche erkennen, welcher Mitarbeiter deaktiviert wurde. Der Eintrag wird durchgestrichen dargestellt.

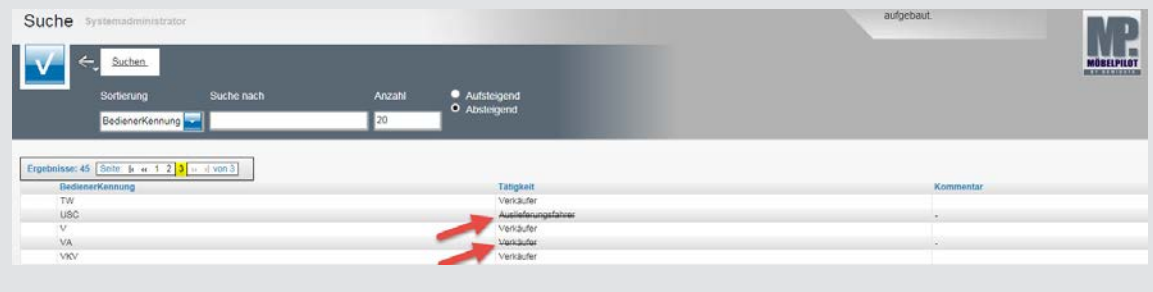

Wir hoffen, dass Sie der Tipp täglich zeitsparend voranbringt.

Ihr Bewidata-Team

Hinweis: Sie können der Nutzung der Daten und die Nutzung des Newsletters durch Bewidata jederzeit widersprechen. Wenden Sie sich schriftlich an uns oder per Mail an [newslet](mailto:newsletter@bewidata.de)*[ter@bewidata.de.](mailto:newsletter@bewidata.de)*